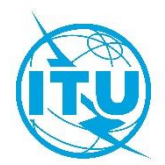

**Bureau de développement des télécommunications (BDT)**

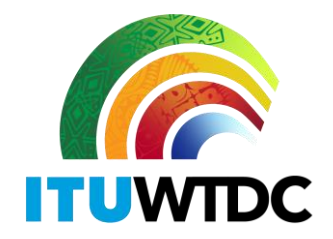

Réf.: Circulaire BDT/DNS/FNS/116 Genève, le 16 février 2022

Aux Administrations des États Membres de l'UIT

#### **Objet: Base de données sur le passage à la radiodiffusion télévisuelle numérique de Terre**

Madame, Monsieur,

J'ai l'honneur de me référer à la Lettre circulaire BDT/IEE/TND/16 en date du 12 février 2019 relative à la base de données sur le passage à la radiodiffusion télévisuelle numérique de Terre [\(http://www.itu.int/en/ITU-D/Spectrum-Broadcasting/Pages/DSO/Default.aspx\)](https://www.itu.int/en/ITU-D/Spectrum-Broadcasting/Pages/DSO/Default.aspx), dans laquelle les Administrations étaient invitées à effectuer les mises à jour nécessaires pour veiller à ce que leur situation effective et leurs données soient dûment prises en compte sur le portail.

Après la date limite fixée par la Conférence GE-06, et pour permettre à toutes les administrations de tirer parti de la situation et des informations les plus récentes, l'Union internationale des télécommunications (UIT) a procédé à la mise à jour de la base de données sur le passage à la radiodiffusion télévisuelle numérique de Terre. En conséquence, il est demandé aux Administrations de fournir ou de mettre à jour les renseignements qui les concernent (ainsi que le nom de la personne à contacter), en utilisant le portail web accessible à l'adresse: [https://www.itu.int/net4/ITU-D/CDS/gq/META/DSO/index.asp.](https://www.itu.int/net4/ITU-D/CDS/gq/META/DSO/index.asp)

Au cas où elles rencontreraient des difficultés ou des problèmes techniques liés au passage à la radiodiffusion télévisuelle numérique de Terre lors des mises à jour ou de la saisie des informations (par exemple documents, réunions) ou des observations, les Administrations sont invitées à communiquer ces mises à jour à M. Walid Mathlouthi, Chef de la Division des réseaux futurs et de la gestion du spectre ou à M. Désiré Karyabwite, Coordonnateur principal IP, courriel[: fns@itu.int.](mailto:fns@itu.int)

Pour faciliter ce processus, nous vous prions de trouver ci-joint un Guide à l'intention des utilisateurs du portail web.

Nous vous remercions de votre collaboration.

Veuillez agréer, Madame, Monsieur, l'assurance de ma considération distinguée.

[Original signé]

Doreen Bogdan-Martin Directrice

Pièce jointe: Guide à l'intention des utilisateurs

#### INTERNATIONAL TELECOMMUNICATION UNION

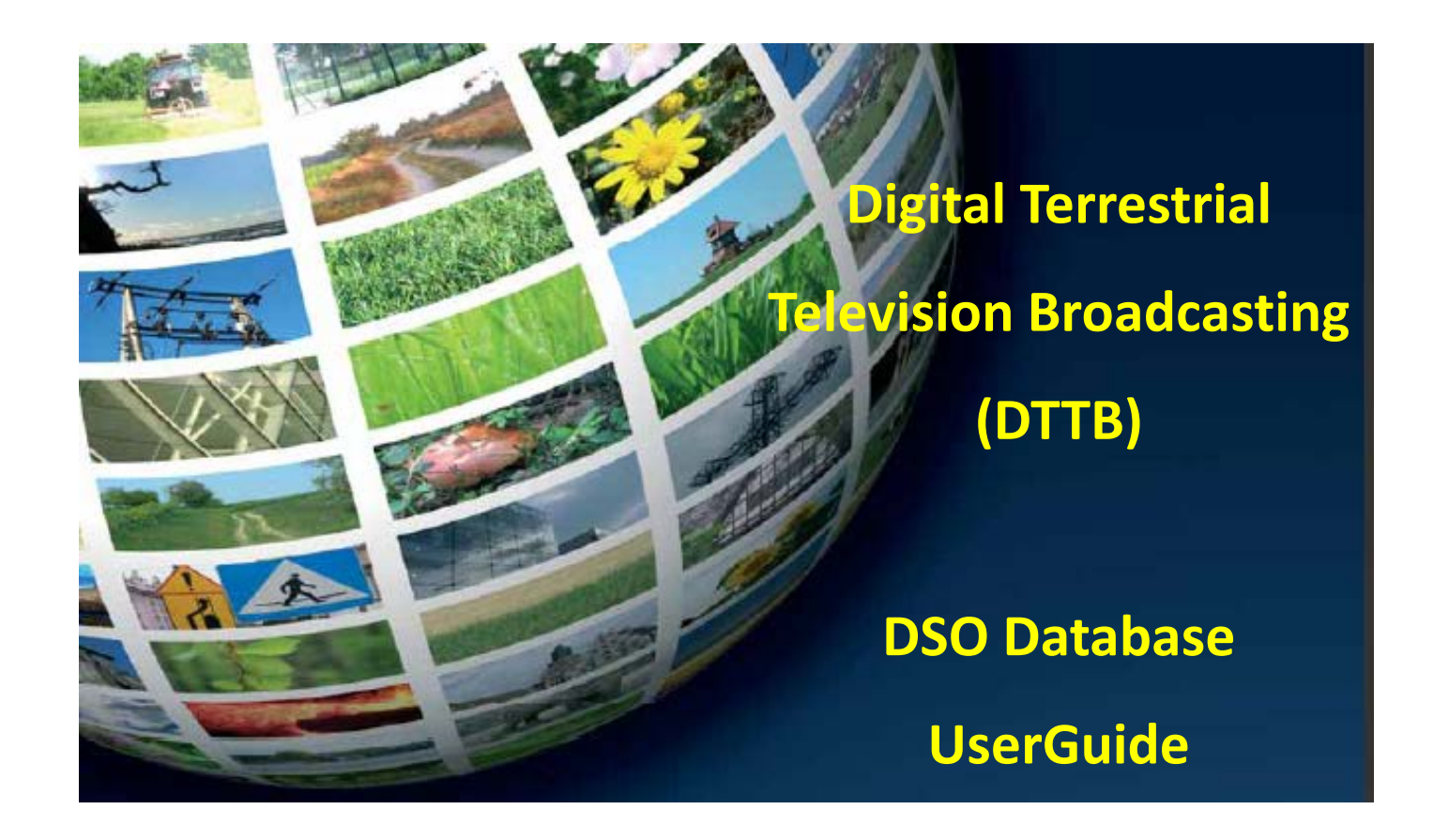

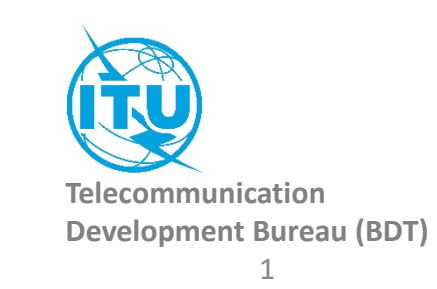

## How to access to the information of your country:

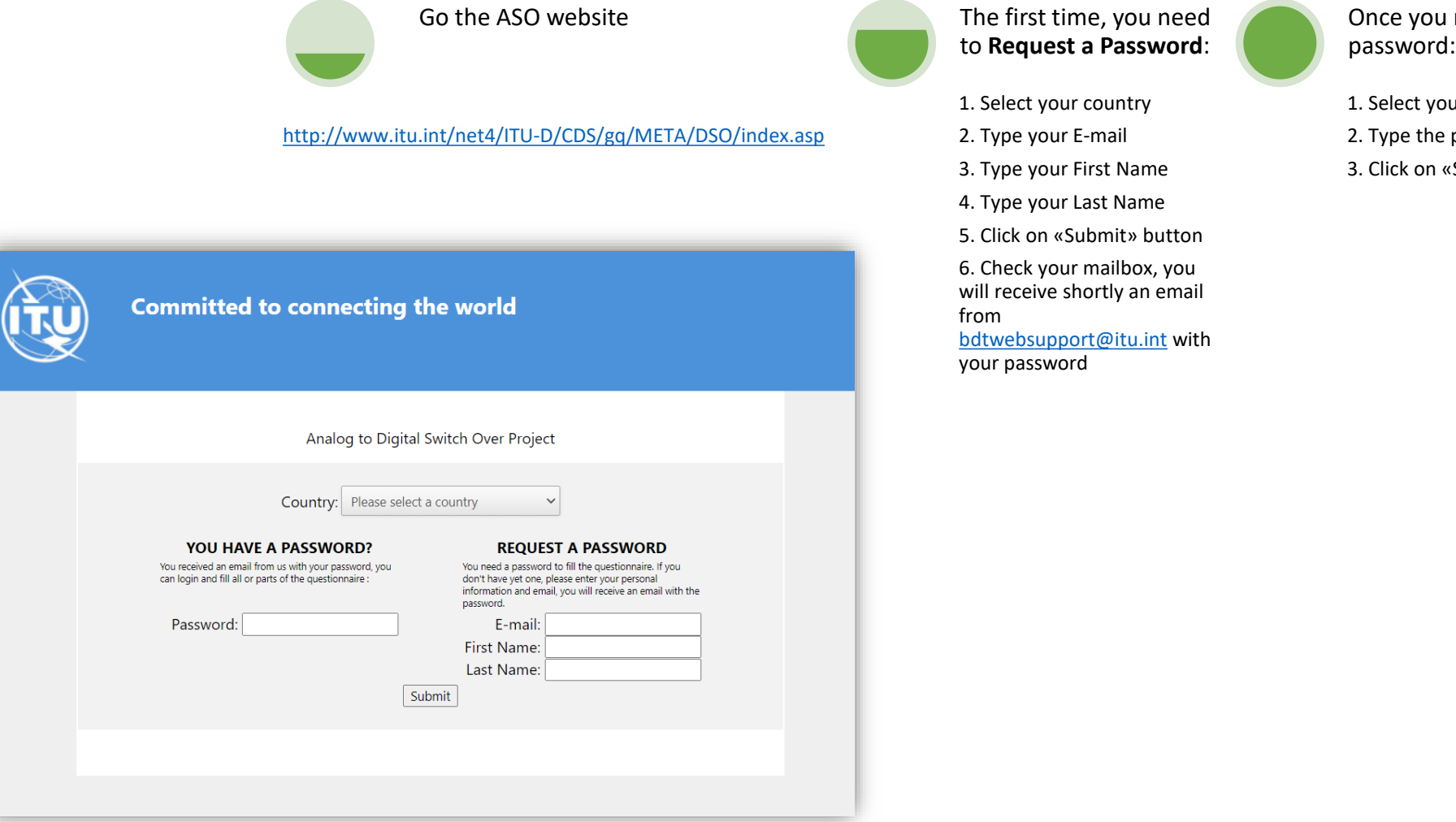

received your

our country

. password

3. Click on «Submit» button

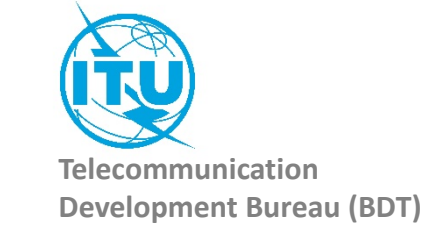

## Administration Portal

After the login, the Administration Portal opens. You can see the three different information sections available for you country You can click on them, it will open them and you will be able to edit their information. You can close this page whenever you want, there is no need to save anything in this Administration Portal.

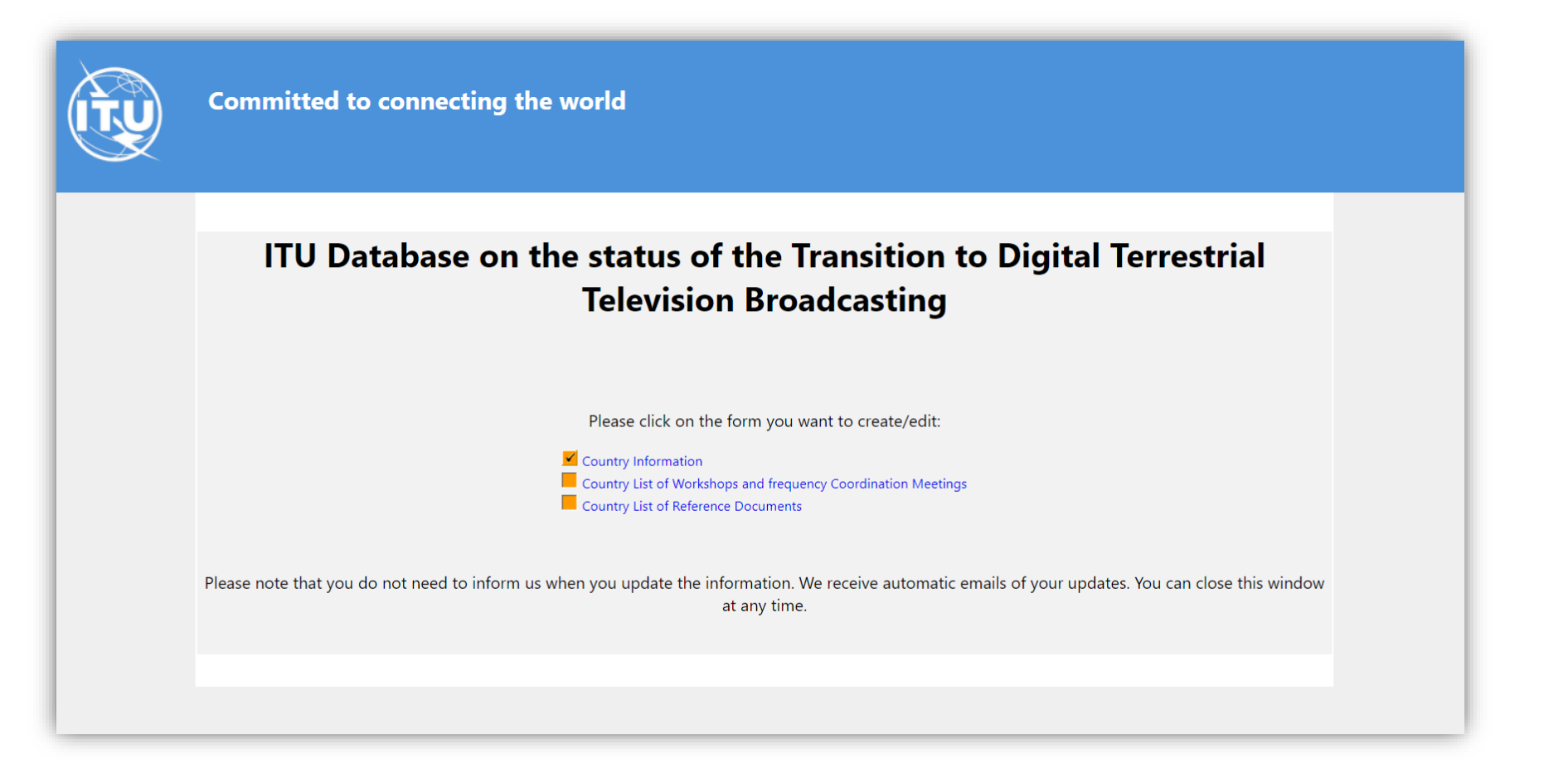

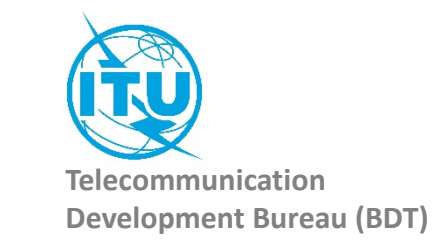

## 1. The Country Information

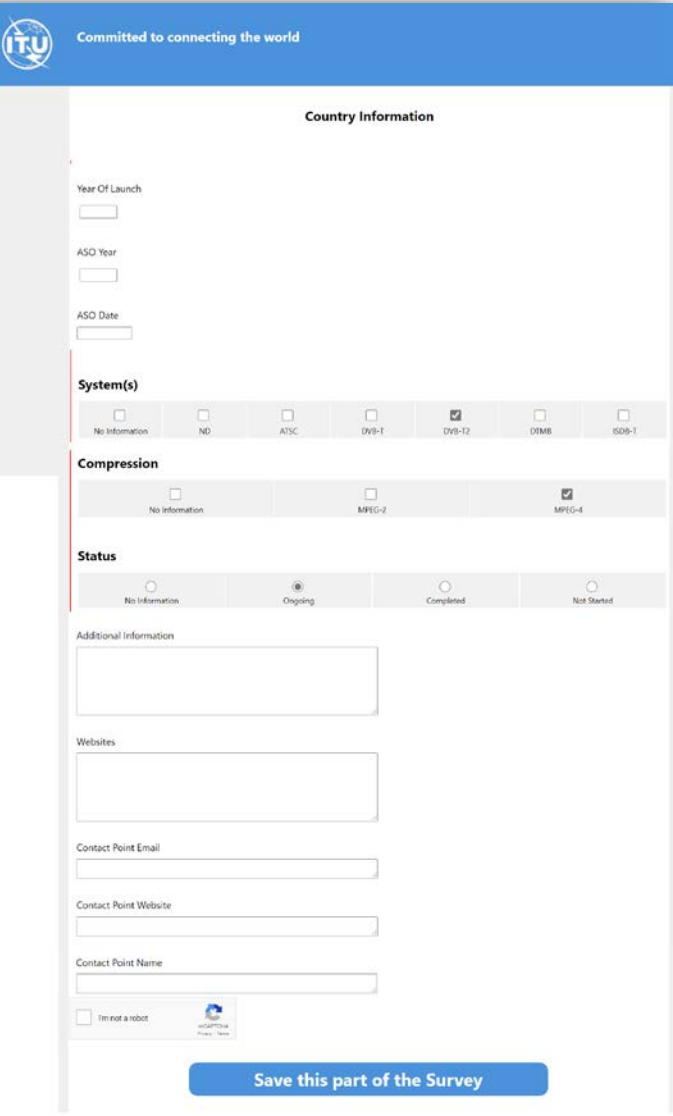

Once you have filled the information, you need to save it. Click on the button «Save this part of the Survey»

The page will be closed and you should go back to the Administration Portal.

You can come back to this page and save it as many times as you want.

Everytime you save this page, an automatic email is sent to the ITU administrator to inform him of a change.

Save this part of the Survey

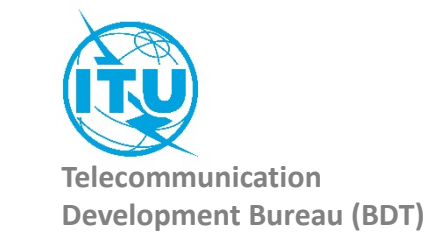

# 2. Country List of Workshops and frequency Coordination Meetings

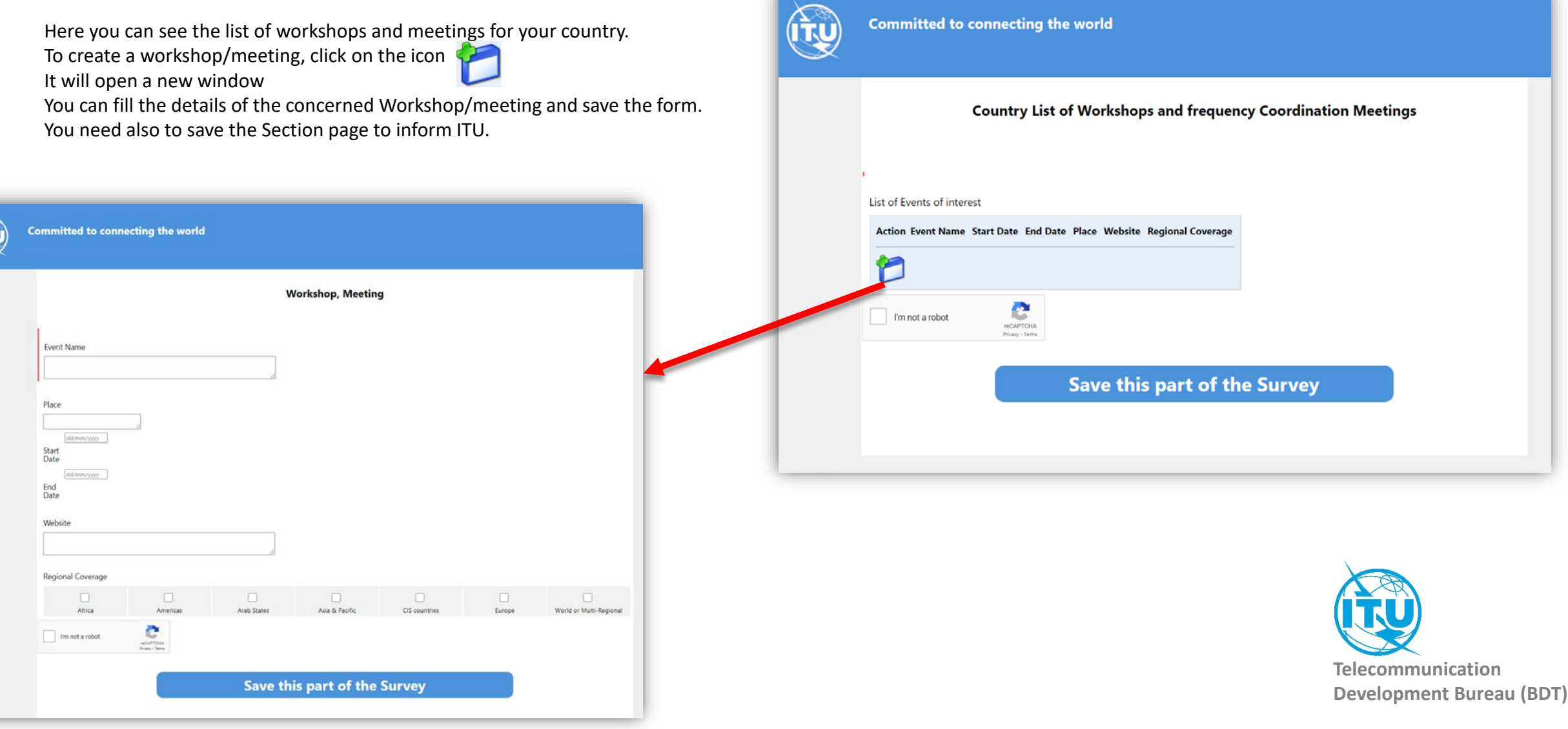

## 3. Country List of Reference Documents

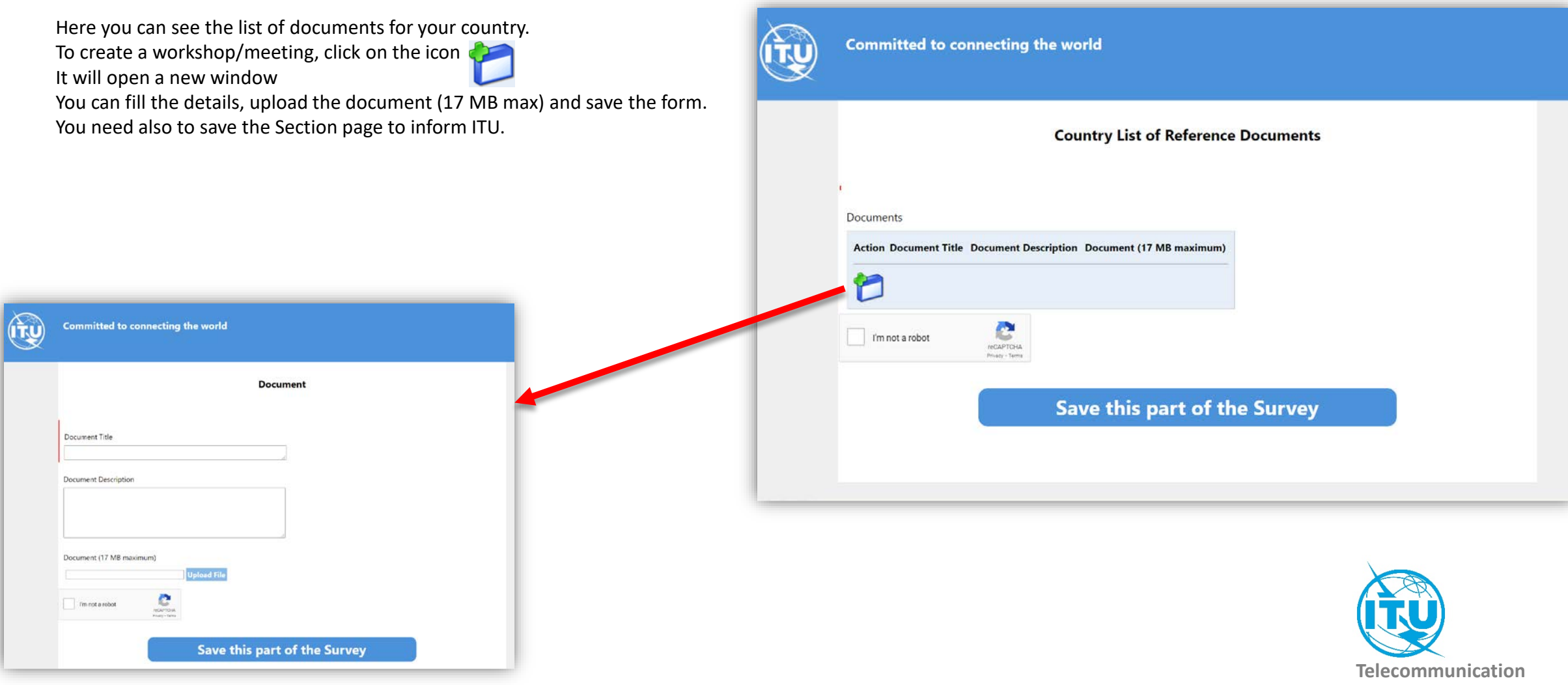

**Development Bureau (BDT)**

In case of any difficulty in accessing, modifying the database, please contact *fns@itu.int* or [bdtwebsupport@itu.int](mailto:bdtwebsupport@itu.int)

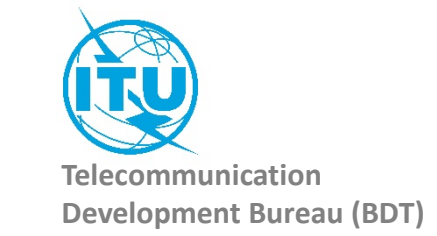